## How to Fill Out the IPDP Form in Microsoft Word

In your web browser, go to:<http://www.mercercountyesc.org/our-services/licensurelpdc/> and scroll down to "LPDC Forms and Guidance" and select "IPDP Word Format (Word Doc)". The document will download to your computer and you will need to open it up.

> New to Mercer County with CEU activities from your previous position? Have the following form completed by your previous LPDC and submit to the Mercer County LPDC: Approval Verification Form for Educators Leaving an Ohio LPDC

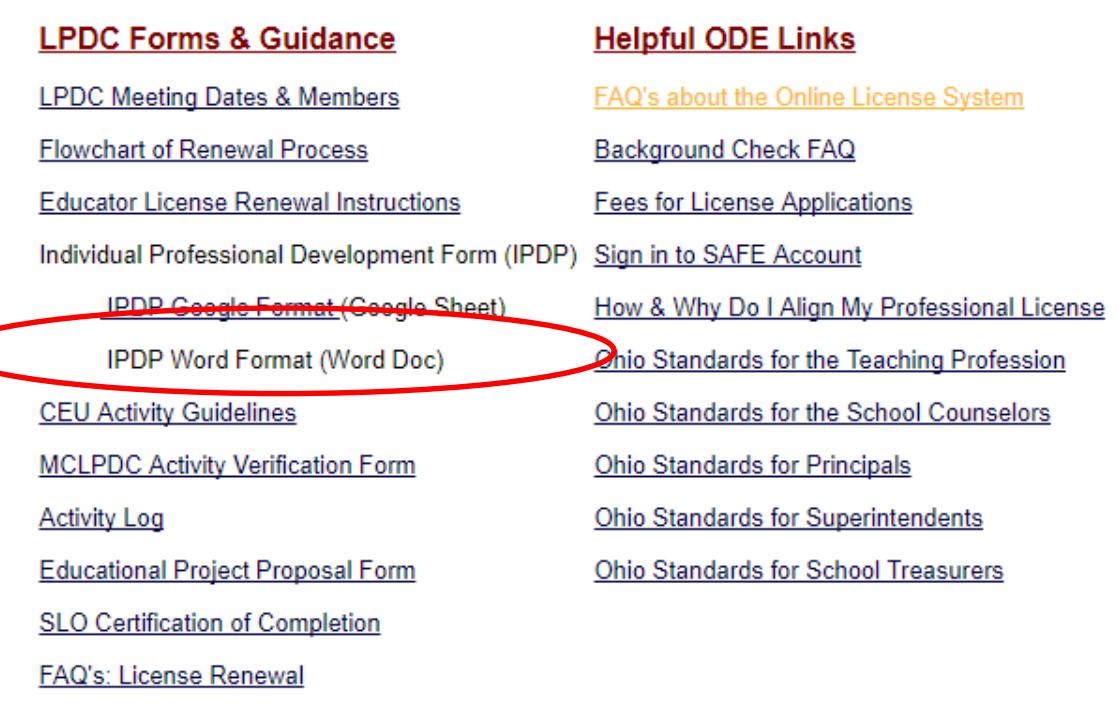

© 2018 Mercer County Educational Service Center. All Rights Reserved. Currently logged in as L housert. Sign Out

## At the top of the document you will need to click "Enable Editing" in order to make changes to the form.

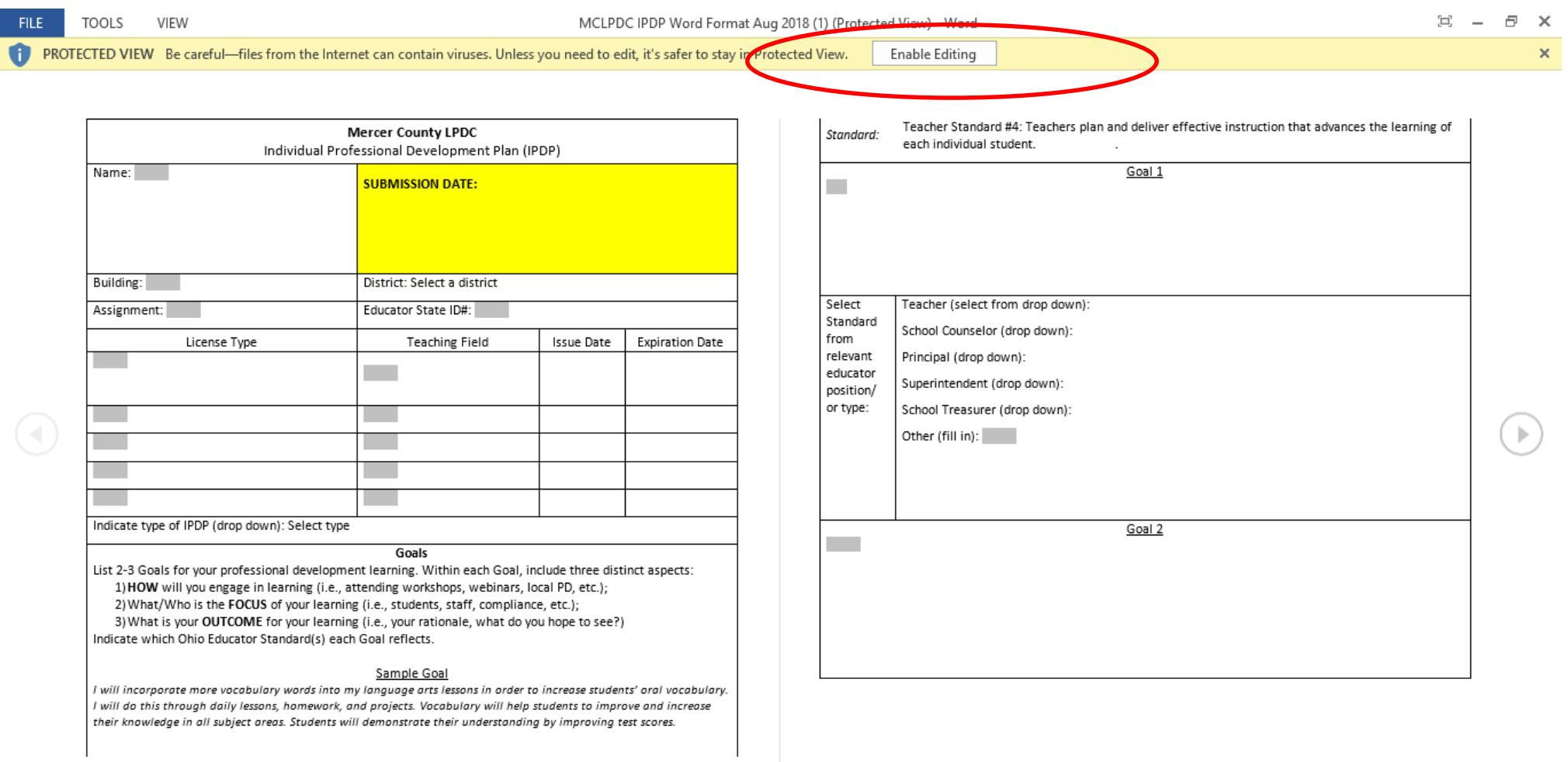

SCREENS 1-2 OF 4 目 r. 100%  $\Xi^{\scriptscriptstyle \sharp}$ Ĥ 8:57 AM<br>7/25/2018 O Type here to search  $\mathop{\mathrm{\mathbb{Q}}}\nolimits$  $x \equiv$  $P_1$ e **G**  $\mathbf{r}$ AB  $|02|$ PE  $\bullet$  $W =$   $\bullet$  I Desktop 8 八梦细原(1)

Begin filling out the form. Click on the shaded boxes to type in text. If it says "Select from drop down", click once and a drop down box of options will appear. Select the option you need.

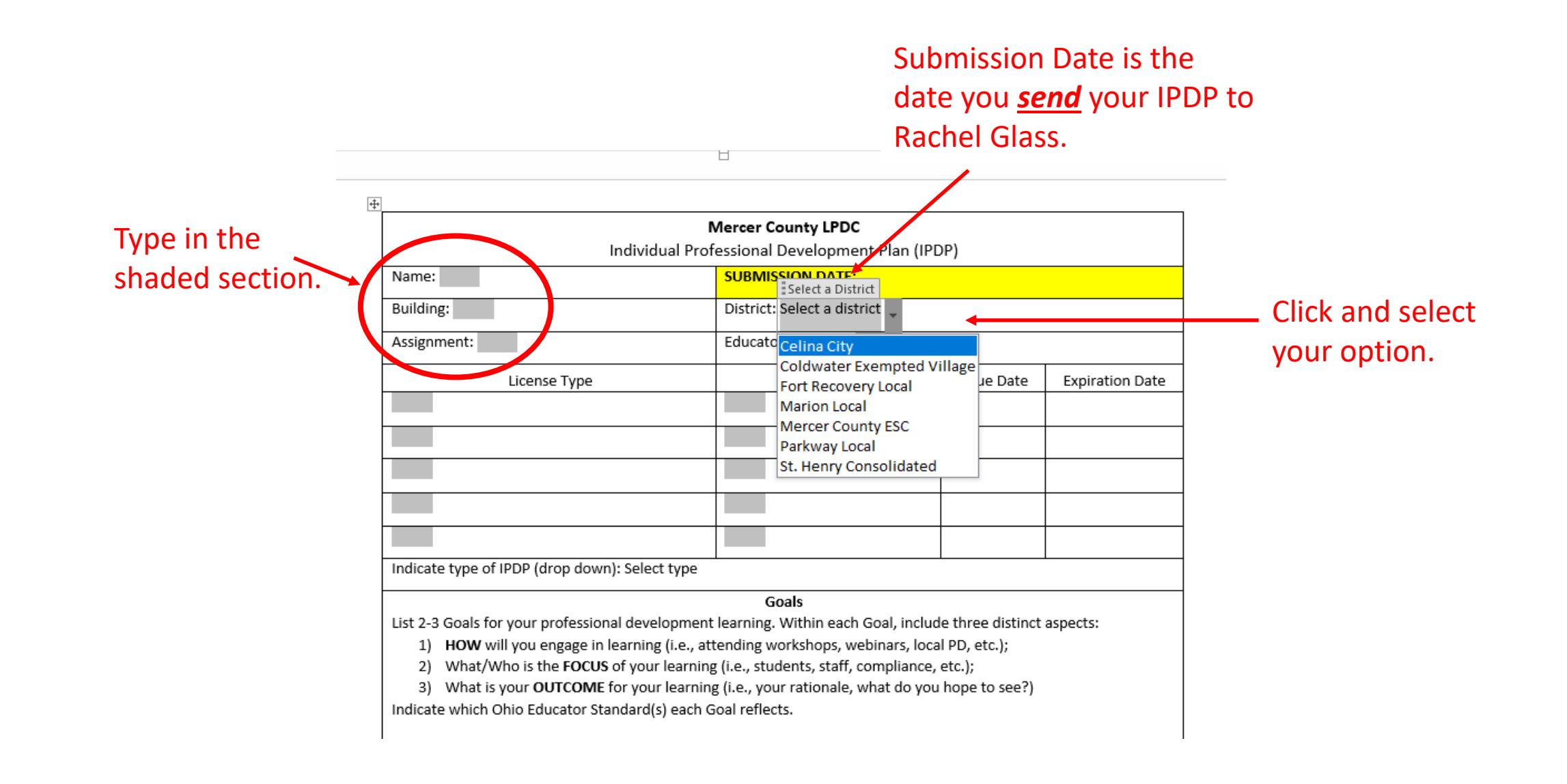

In the License Type table, fill in each license separately, if you have more than one, including teaching field, issue date (the date the license was issued, *not* effective date), and expiration date. Use the drop down to indicate the type of IPDP (Initial or Renewal)

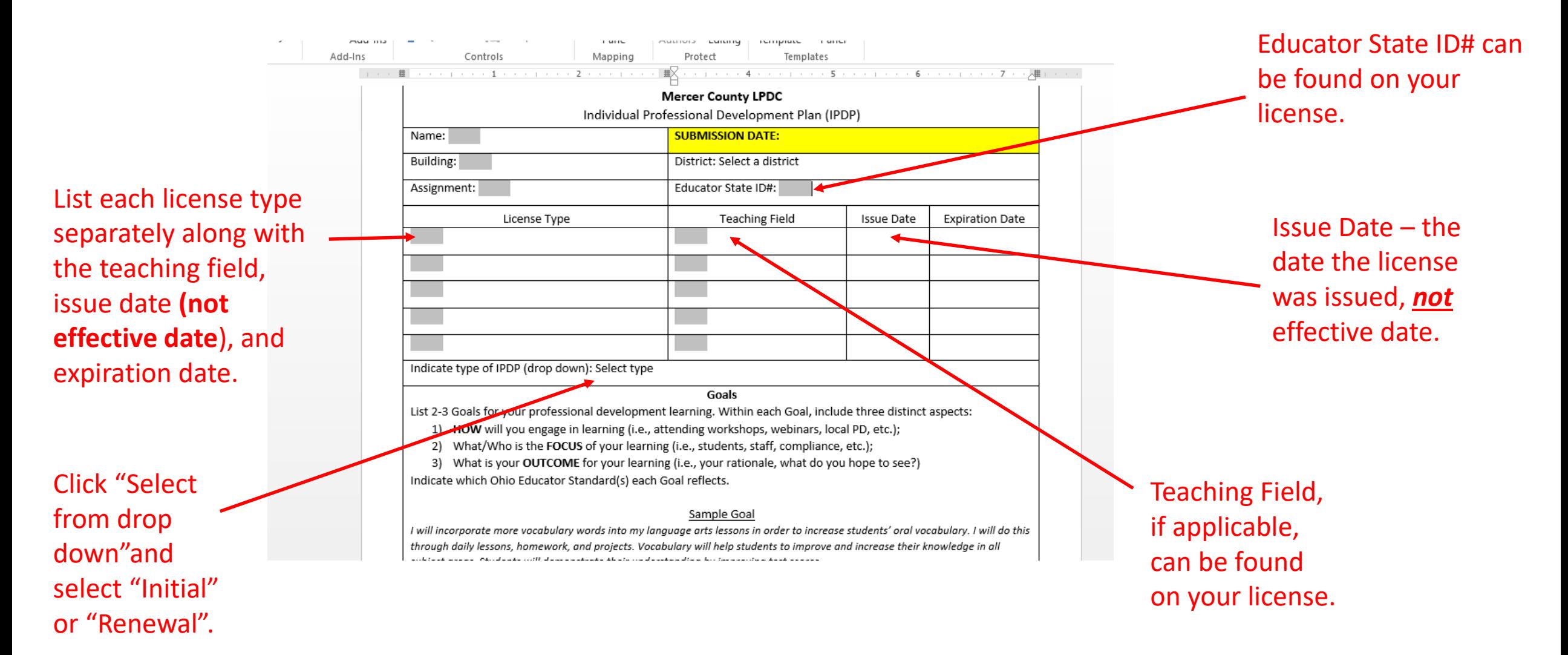

In the Goal 1 section, begin typing in your goal in the shaded box. To select a standard, click "select from drop down" next to the relevant education position or type that you need. Click the down arrow and the standards for that position will appear. Select the one you need. Do this for each goal section.

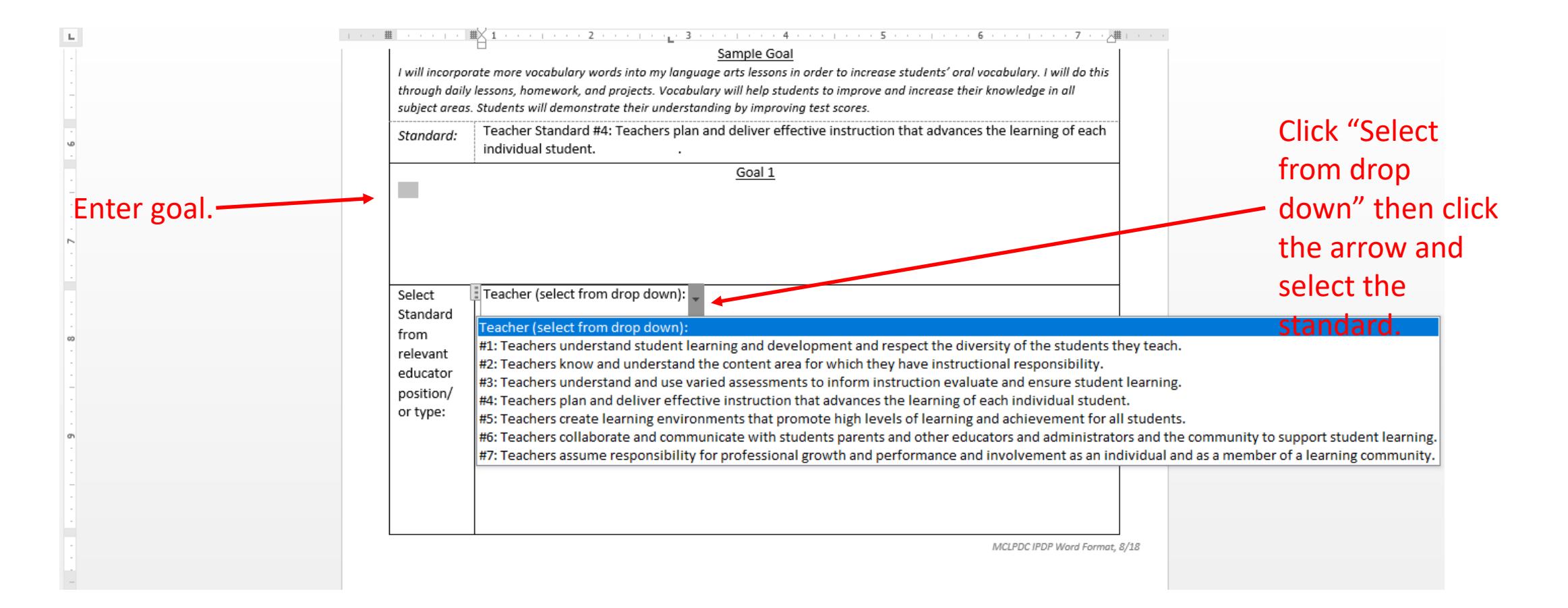

At the bottom of the last page, click in the yellow highlighted box and type in your initials. Next, click on File and select Save As. Name and save the document where you will be able to find it on your computer or other storage device. Close the document and go into your email. Email Rachel Glass ([Rachel.glass@mercercountyesc.org](mailto:Rachel.glass@mercercountyesc.org)) and attach the document to the email to submit.

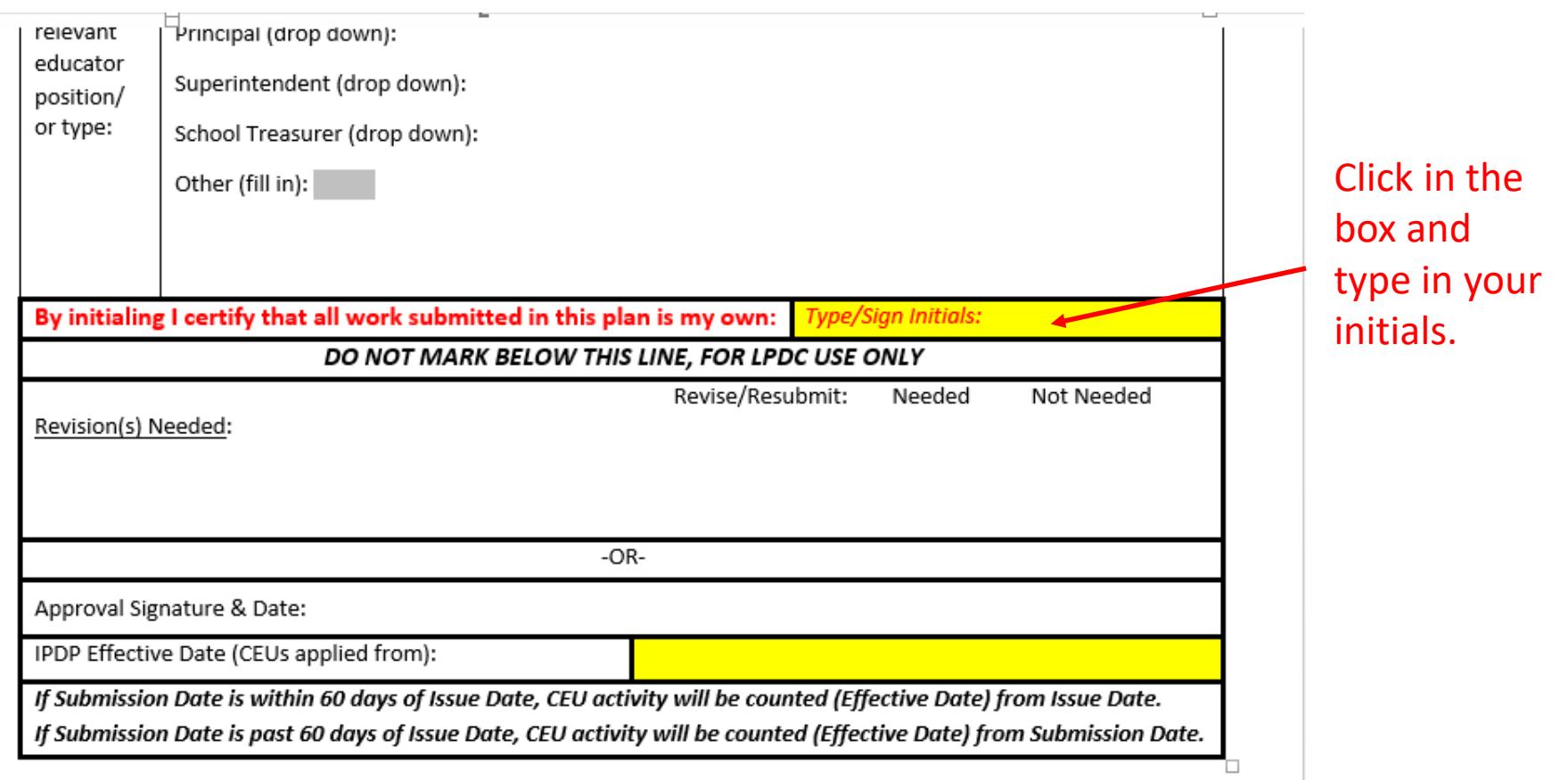